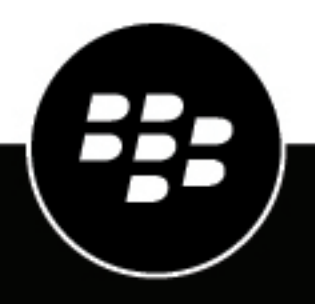

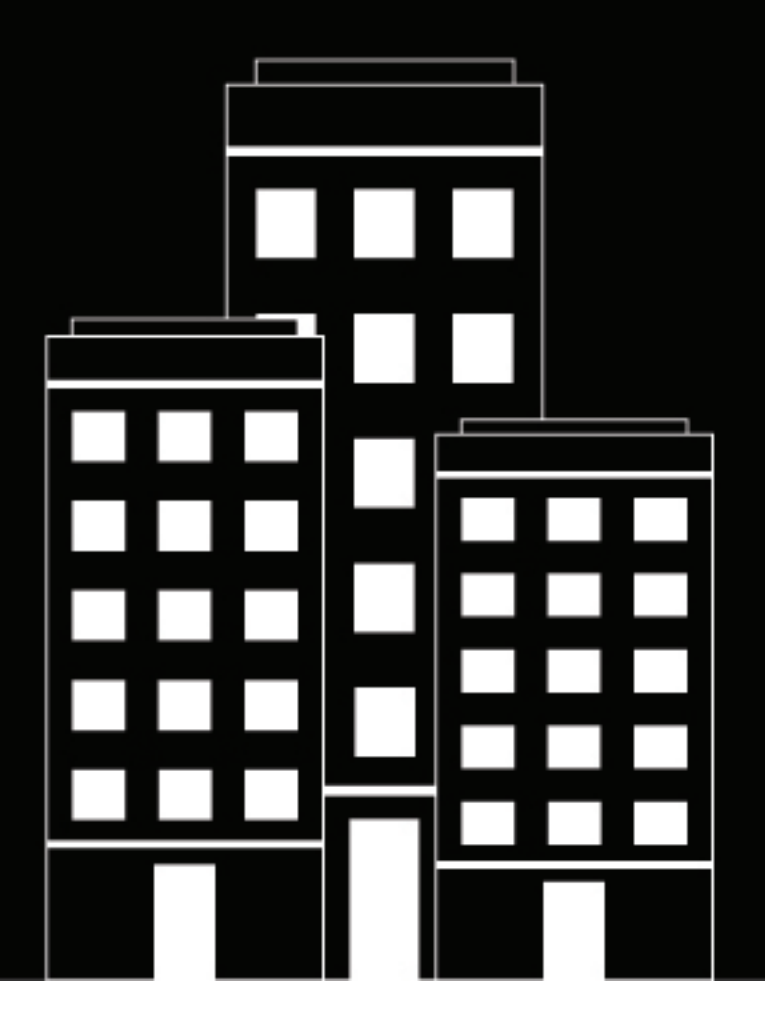

# **Contact Service API Reference**

December 2022

2022-12-05Z

### **Contents**

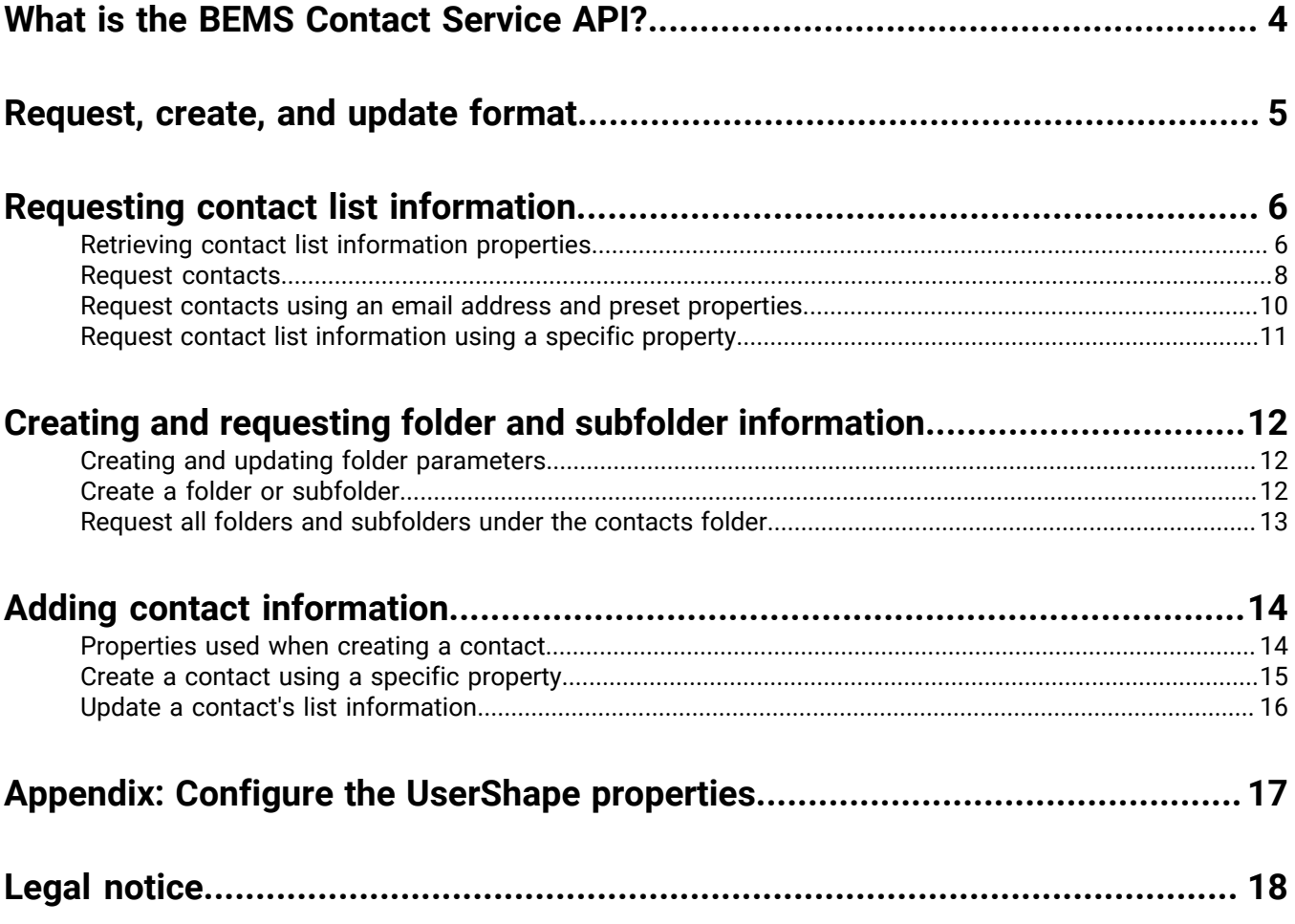

### <span id="page-3-0"></span>**What is the BEMS Contact Service API?**

The Contact Service API allows third-party BlackBerry Dynamics apps to query, retrieve, create, and update contact information from a user's contact folder and any folders and subfolders the user creates in the contacts folder in their mailbox. For example, you can use the API to do the following:

- Create new contacts
- Create folders and subfolders under the contacts folder
- Retrieve the complete list of contacts from the contacts folder
- Retrieve contacts from a specified folder or subfolder
- Retrieve a single contact
- Retrieve the new and modified contacts since a specified date
- Update existing contact information

### <span id="page-4-0"></span>**Request, create, and update format**

You must specify the BEMS endpoint in the API. The endpoint specifies where the object address is located.

Endpoint: <BEMS FQDN>:8443/api/contact

The format for the HTTP Request to retrieve contact information from a mailbox in BEMS is:

```
POST <BEMS FQDN>:8443/api/contact
<request-header>
<request-body>
```
The format for the HTTP Request to create a contact in a mailbox in BEMS is:

```
POST <BEMS FQDN>:8443/api/contact/create
<request-header>
<request-body>
```
The format for the HTTP Request to update a contact in a mailbox in BEMS is:

```
POST <BEMS FQDN>:8443/api/contact/update
<request-header>
<request-body>
```
The format for the HTTP Request to create additional folders and subfolders under the contacts folder in a mailbox in BEMS is:

```
POST <BEMS FQDN>:8443/api/folder/create
<request-header>
<request-body>
```
The format for the HTTP Request to get all folders and subfolders under the contacts folder in a mailbox in BEMS is:

```
POST <BEMS FQDN>:8443/api/folder/get
<request-header>
<request-body>
```
The following is a sample header:

```
Content-Type: application/json
X-Good-GD-AuthToken: <GDAuthToken>
```
### <span id="page-5-0"></span>**Requesting contact list information**

Third-party BlackBerry Dynamics apps can retrieve the contact information that was added within a period that you specify, a specified contact, or the contact list from a user's contact folder in their mailbox.

### <span id="page-5-1"></span>**Retrieving contact list information properties**

The following table describes the request body properties that you can include in the JSON formatted request when you retrieve contact list information from a user's folder in the mailbox.

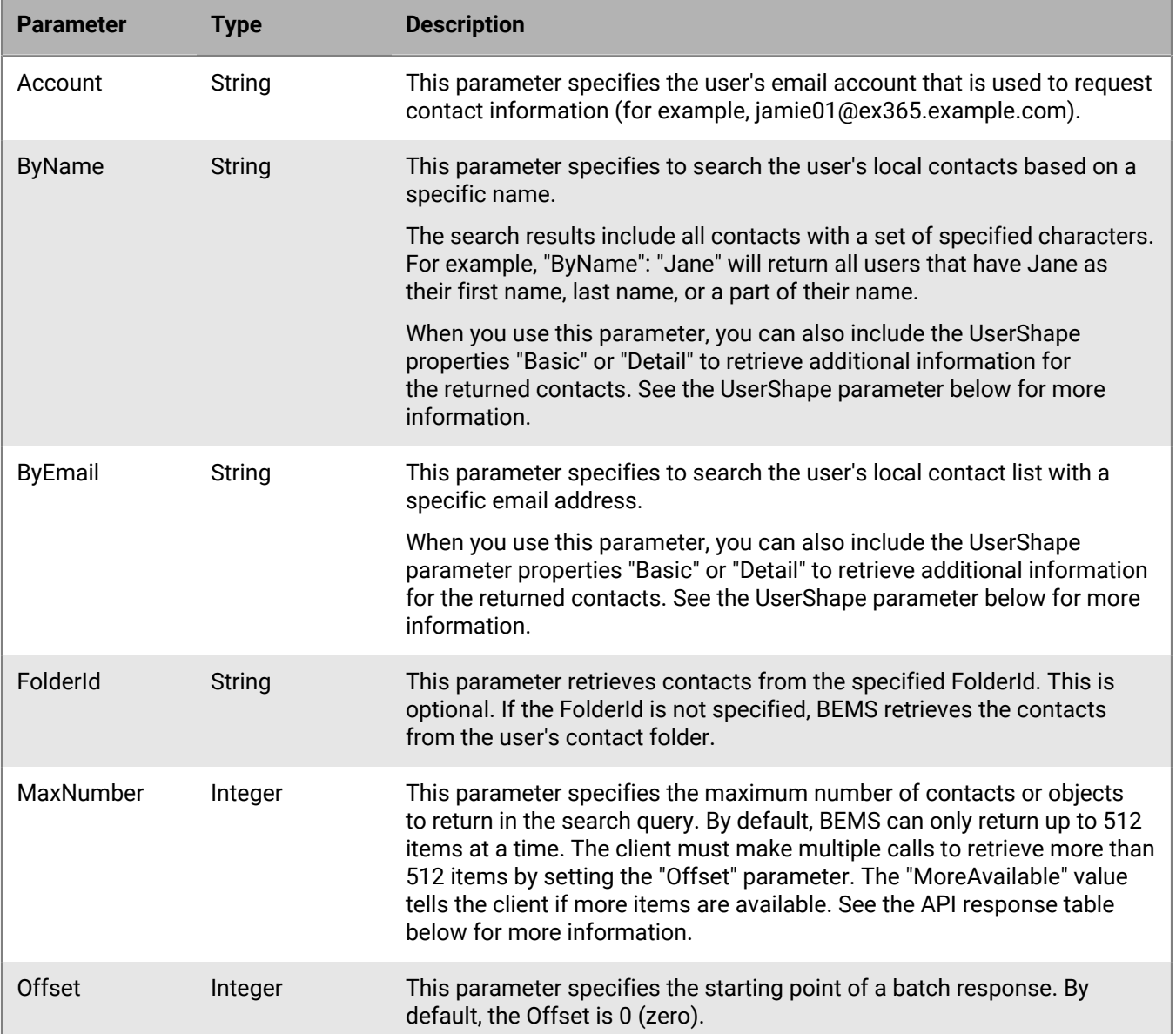

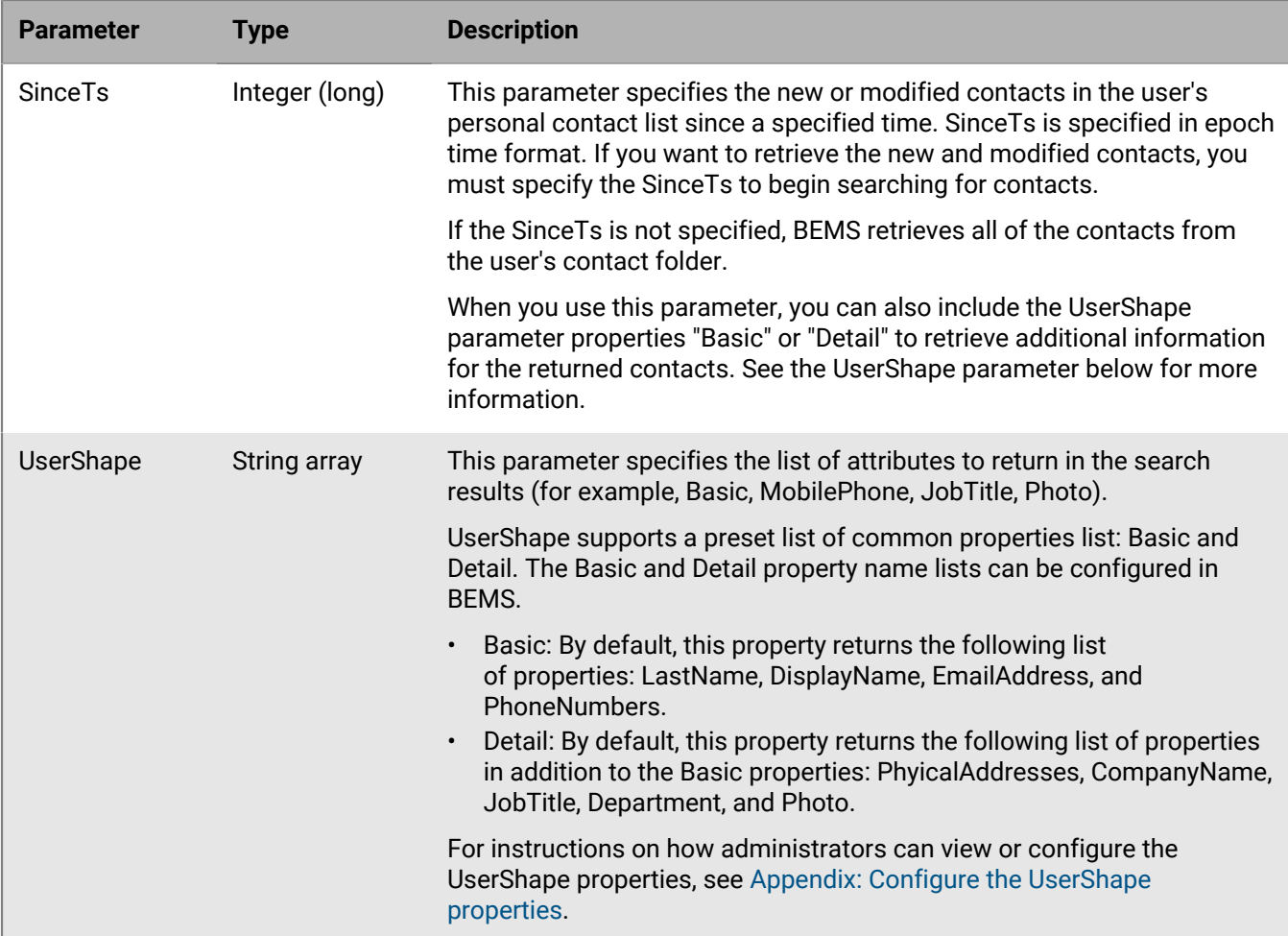

#### **API response**

The following table describes the response properties that might appear in the JSON formatted API response when you retrieve contacts from the user's local contact list.

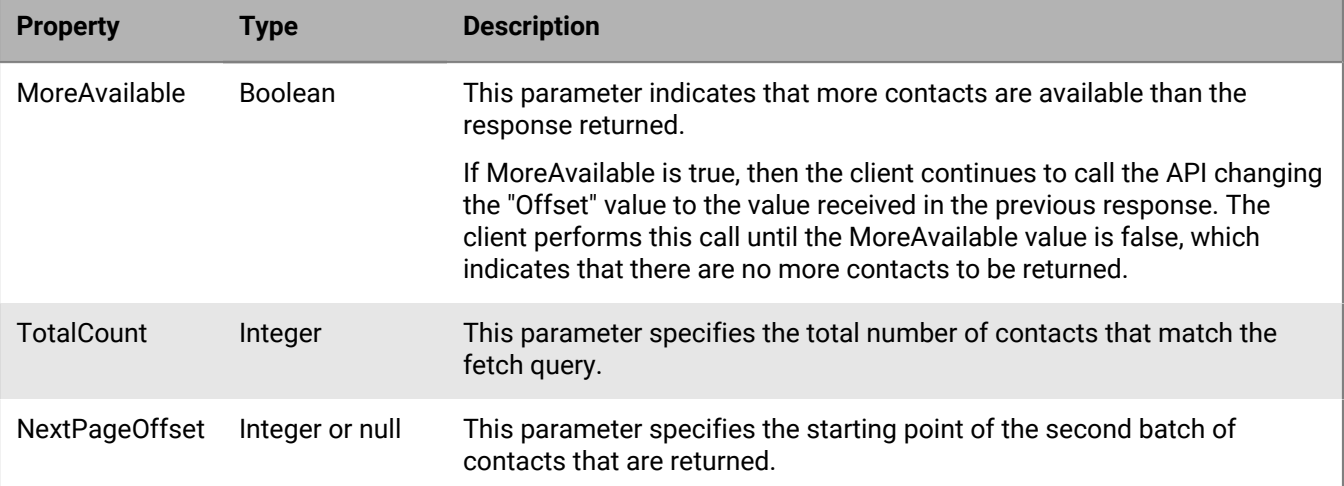

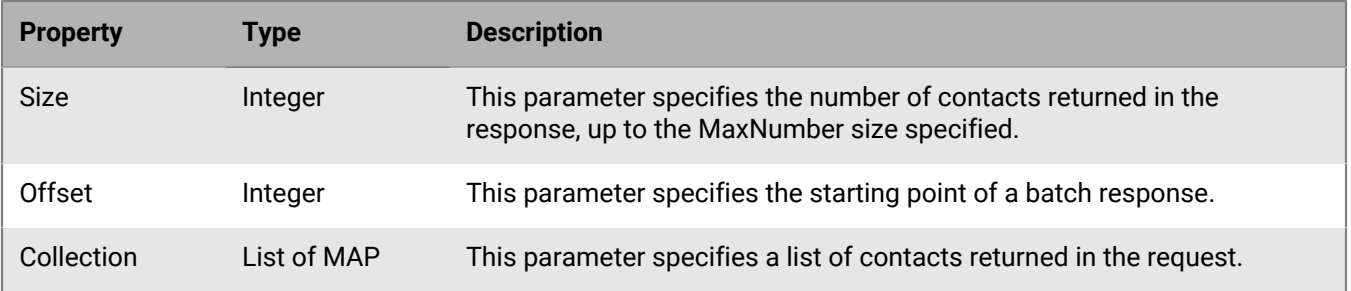

#### <span id="page-7-0"></span>**Request contacts**

You can retrieve contacts from a user's main contact folder and from subfolders that the user has created. Deleted contacts are not returned. If the FolderId is not provided by the client in the request, contacts are retrieved from the main folder.

In the following sample, BEMS retrieves all the contacts for the user, Jamie01, excluding any deleted contacts, from the specific subfolder. The first response from BEMS includes up to 100 contacts, as specified by MaxNumber. Each contact that is retrieved includes the default Basic properties that are specified in BEMS. If more than 100 contacts are available (for example, this mailbox includes a TotalCount of 150 contacts) the response includes a MoreAvailable is true, so the client application sends additional requests using the NextOffset value to retrieve contacts in batches until MoreAvailable is false. In this example, the Basic properties returns the following information for the contacts:

- Display name
- Email address
- Given name
- Surname

In the following example, the client provides a FolderId and BEMS retrieves the contacts from the specific folder.

```
POST https://localhost:8443/api/contact 
HTTP/1.1Content-Type: application/json
X-Good-GD-AuthToken: <GDAuthToken>
   { "Account": "jamie01@ex365.example.com", 
      "MaxNumber": 100, 
      "Offset": 0, 
      "UserShape": ["Basic"],
      "FolderId": "AQMkADk0YzU4MjdkLWU1YjktNGE0OC1iZDczKI0Kuc7BmRwA..."" (optional)
   }
```
If the request is successful, BEMS returns the first 100 contacts that meet the query criteria. BEMS also returns a TotalCount of contacts and NextPageOffset to retrieve the next batch of contacts.

```
{ 
  "LookupInfo": 
    { 
      "MoreAvailable": true,
      "TotalCount": 150, 
      "NextPageOffset": 100,
      "Size": 100, 
      "Offset": 0
   },
  "Contacts": [ 
\left\{\begin{array}{c} \end{array}\right\}
```

```
 "DisplayName": "user1_02", 
     "EmailAddress": "user1_02@example.com", 
     "GivenName": "user1",
     "Surname": "02", 
     "UniqueId" : "AAMkADg2Y2IxMzAwLWJmZmYtAAMkADg2Y..."
 },
\left\{\begin{array}{c} \end{array}\right\} "DisplayName": "user2_03", 
     "EmailAddress": "user2_03@example.com", 
     "GivenName": "user2",
     "Surname": "03", 
     "UniqueId" : "AAMkADg2Y2IxMzAwLWJmZmYtNGJjMi1iN..."
    },
 ...
  ]
}
```
The client sets the Offset to NextPageOffset from the previous query to receive the next batch.

```
POST https://localhost:8443/api/contact HTTP/1.1
Content-Type: application/json
X-Good-GD-AuthToken: <GDAuthToken>
   { "Account": "jamie01@ex365.example.com", 
     "MaxNumber": 100, 
      "Offset": 100, 
      "UserShape": ["Basic"],
      "FolderId": "AQMkADk0YzU4MjdkLWU1YjktNGE0OC1iZDczKI0Kuc7BmRwA..."" (optional)
   }
```
BEMS returns the next 50 contacts for a total of 150 contacts. No additional contacts are available.

```
{ 
  "LookupInfo": 
   { 
     "MoreAvailable": false,
     "TotalCount": 150, 
     "NextPageOffset": null,
     "Size": 50, 
     "Offset": 100
   }, 
   "Contacts": [
\left\{\begin{array}{c} \end{array}\right\} "DisplayName": "user55_05", 
     "EmailAddress": "user55@example.com", 
     "GivenName": "user55",
     "Surname": "05", 
     "UniqueId" : "tNGJjMi1iNAAMkADg2Y2IxMzAwLWJmZmY..."
 },
\left\{\begin{array}{c} \end{array}\right\} "DisplayName": "user56_06", 
     "EmailAddress": "user56@example.com", 
     "GivenName": "user56",
     "Surname": "06", 
     "UniqueId" : "AAMkADg2Y2IxMmZmYtNGJjMi1iNzAwLWJ..."
    },
 ...
}
```
#### <span id="page-9-0"></span>**Request contacts using an email address and preset properties**

You can retrieve contacts from a user's contact folder, or folders and subfolders that the user created in the mailbox using multiple properties (for example, retrieve a user based on their email address and include the preset Detail properties for the contact). In this example, the response includes one contact and MoreAvailable is false. If more than 512 contacts are identified, the response indicates that MoreAvailable is true, and the client sends additional requests to retrieve contacts in batches until MoreAvailable is false. If the client provides a FolderId, BEMS retrieves the contacts from the specific folder.

```
POST https://localhost:8443/api/contact HTTP/1.1
Content-Type: application/json
X-Good-GD-AuthToken: <GDAuthToken>
\{ "Account": "jamie01@ex365.example.com",
   "ByEmail":"jane_doe@example.com",
   "MaxNumber": 512,
   "Offset": 0,
   "UserShape": ["Details"],
   "FolderId": "AQMkADk0YzU4MjdkLWU1YjktNGE0OC1iZDczKI0Kuc7BmRwA..."" (optional)
}
```
If the request is successful, BEMS returns the following response, and the third-party BlackBerry Dynamics apps display the following information for contacts with the email address jane\_doe@example.com. If a property is not available, BEMS returns a null value and the information is not included in the response. In this example, the following information is displayed for Jane Doe:

- DisplayName
- GivenName
- Surname
- FullName
- **EmailAddress**

```
{
   "LookupInfo": {
     "MoreAvailable": false,
     "TotalCount": 1,
    "NextPageOffset": null,
     "Size": 1,
     "Offset": 0
   },
   "Contacts": [{
      "CompleteName": {
         "Title": null,
         "GivenName": "Jane",
         "Surname": Doe,
         "FullName": "Jane Doe",
         "Nickname": null,
         "YomiGivenName": null,
         "YomiSurname": null
         },
      "DisplayName": "Jane Doe",
      "EmailAddress": "jane_doe@example.com",
      "GivenName": "Jane",
      "UniqueId" : "AAMkADg2Y2IxMzAwLWJmZmYtNGJjMi1iN..."
     },
       ]
```
### <span id="page-10-0"></span>**Request contact list information using a specific property**

You can request the user's contact information for contacts that return specific properties (for example, only the first name of the contacts). In the following sample code, BEMS requests the first name of all the contacts in the user's contact folder. The response includes up to 50 contacts. If the client provides a FolderId, BEMS requests the contacts from the specific folder.

```
POST https://localhost:8443/api/contact HTTP/1.1
Content-Type: application/json
X-Good-GD-AuthToken: <GDAuthToken>
\{ "Account": "jamie01@ex365.example.com",
   "MaxNumber": 50,
   "Offset": 0,
   "UserShape": ["FirstName"],
   "FolderId": "AQMkADk0YzU4MjdkLWU1YjktNGE0OC1iZDczKI0Kuc7BmRwA..."" (optional)
}
```
If the request is successful, BEMS returns the following response, and the third-party BlackBerry Dynamics apps display the first name of the contacts.

```
"LookupInfo": {
    "MoreAvailable": false,
     "TotalCount": 3,
    "NextPageOffset": null,
     "Size": 3,
     "Offset": 0
   },
   "Contacts": [
     { "GivenName": "Jane", 
       "UniqueId" : "g2Y2IxMzAwLWJmZmYtNGJjMi1iNAAMkAD..." 
 },
 { "GivenName": "Lori", 
       "UniqueId" : "AAMkADMzAwLWJmZmYtNGJjMi1iNg2Y2Ix..." 
     },
       { "GivenName": "Tammy", 
       "UniqueId" : "jMi1iNAAMkADg2Y2IxMzAwLWJmZmYtNGJ..."
     },
    ]
 }
```
}

### <span id="page-11-0"></span>**Creating and requesting folder and subfolder information**

Third-party BlackBerry Dynamics apps can retrieve folder and subfolder information that the user created in their contact folder. Subfolders can also be created in a specific folder.

#### <span id="page-11-1"></span>**Creating and updating folder parameters**

The following table describes the request body properties that you can include in the JSON formatted request when you create a folder or subfolder in the contact folder of a user's mailbox.

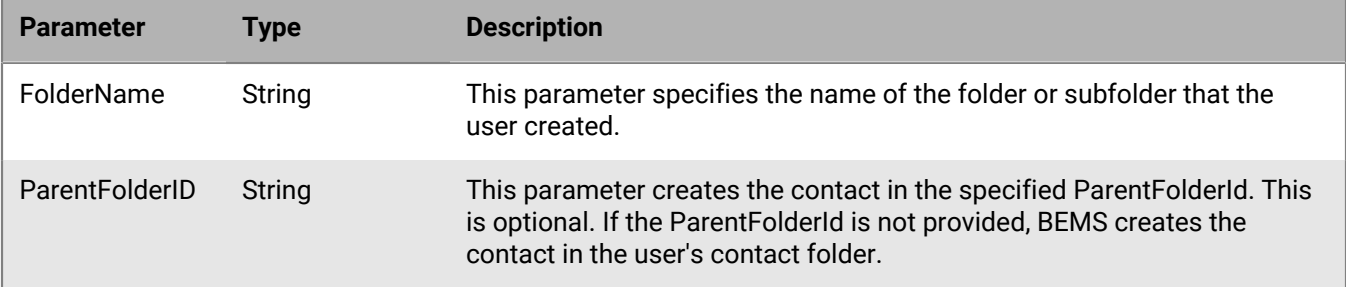

#### <span id="page-11-2"></span>**Create a folder or subfolder**

You can create folders and subfolders in the user's contact folder. The ParentFolderId is optional. When it is not provided and a folder is created, the folder appears in the user's contact folder. In the following sample code, the folder called "Support folder" is created as a subfolder in the specified ParentFolderId.

```
POST https://localhost:8443/api/folder/create HTTP/1.1
Content-Type: application/json
X-Good-GD-AuthToken: <GDAuthToken>
{
   "FolderName": "Support folder",
   "ParentFolderId":"AQMkADk0YzU4MjdkLWU1YjktNGE0OC1iZDczLWJjOTEyYjE2M..." 
}
```
If the request is successful, BEMS returns a 201 HTTP response code that the contact folder is successfully created.

If a folder with the same name exists in the parent folder, BEMS returns a 200 HTTP response code and the folder is not saved.

```
{
  "ErrorMessage": "Support folder" already exists in this directory"
}
```
#### <span id="page-12-0"></span>**Request all folders and subfolders under the contacts folder**

You can retrieve all folders and subfolders that the user created in a user's contact folder. In the following sample code, BEMS retrieves all folders that the user created.

```
POST : https://localhost:8443/api/folder/get HTTP/1.1
Content-Type: application/json
X-Good-GD-AuthToken: <GDAuthToken>
\left\{ \right. "MaxNumber": 512,
   "Offset":0
}
```
If the request is successful, BEMS returns the following response, and the third-party BlackBerry Dynamics apps display the retrieved folder.

```
\{"LookupInfo": {
   "MoreAvailable": false,
   "NextPageOffset": null,
   "TotalCount": 3,
   "Offset": 1
 },
  "FolderId": 
    { "ChangeKey": "AwAAABYAAAAkmjuXJkcZSLVmVxZy9YrgAAFjhmIy",
      "UniqueId": "AAMkADQyNDc4Mjc1LTMyOTMtNDMzZC1hYmVlLTVm...",
      "FolderName": null,
     "Mailbox": null,
      "XmlElementName": "FolderId",
      "Valid": true,
      "Namespace": "Types"
   },
   "FolderName": "Support folder",
   "ParentFolderId": 
      {
        "ChangeKey": "AQAAAA==",
        "UniqueId": "AAMkADQyNDc4Mjc1LTMyOTMtNDMzZC1hYmVlLTVm...", //Folder
  "Support folder" is created under this folderId.
        "FolderName": null,
        "Mailbox": null,
        "XmlElementName": "FolderId",
        "Valid": true,
        "Namespace": "Types"
      }
}
```
## <span id="page-13-0"></span>**Adding contact information**

Third-party BlackBerry Dynamics apps can create and update the contact information in a user's contact folder, or folders and subfolders that the user created in their mailbox.

### <span id="page-13-1"></span>**Properties used when creating a contact**

The following list shows the supported body properties that you can include in the JSON formatted request when you create a contact in a user's folder in the mailbox. Any value which is null or empty in the request body is not saved in the contact.

If the user is updating an existing contact, all values for the request, whether they are changed or not, are submitted to BEMS. The following values can be specified when creating a contact:

- Contact
	- First Name
	- Middle Name
	- Last Name
	- Mobile Phone
	- Home Phone
	- Home Phone2
	- Home Fax
	- **Other Fax**
	- EmailAddress1
	- EmailAddress2
	- EmailAddress3
	- Business Phone
	- Business Phone2
	- Car Phone
	- CompanyMainPhone
	- ISDN
	- CallBack
	- Radio Phone
	- Primary Phone
	- Assistant Phone
	- Telex
	- TtyTddPhone
- Home address
	- **Street**
	- City
	- State
	- Country
	- Postal code
- Work
	- Company
	- JobTitle
	- Department
- Office
- Manager
- Assistant
- Business address
	- Street
	- City
	- State
	- Country
	- Postal code

#### <span id="page-14-0"></span>**Create a contact using a specific property**

You can create a contact using specific properties. In the following sample code, BEMS creates the contact in the user's contact folder. If a ParentFolderId is included, the contact is created in the specified folder.

In this example, the user creates a contact using the following information for the contact:

- First name
- Last name
- Middle name
- Mobile phone
- Home phone
- Business phone
- Email address
- Company name

```
POST https://localhost:8443/api/contact/create HTTP/1.1
Content-Type: application/json
X-Good-GD-AuthToken: <GDAuthToken>
 \{ "FirstName": "NewContact",
    "LastName": "Last",
    "MiddleName": "Middle",
    "MiddleName": "Middle",
    "MobilePhone": "519-555-1234", 
    "HomePhone": "519-555-4567",
    "BusinessPhone": "519-555-7890",
    "EmailAddress1": "NewContact.Last@blackberry.com", 
    "EmailAddress2": "NewContact.Last2@blackberry.com",
    "EmailAddress3": "",
    "ParentFolderId": "AQMkADk0YzU4MjdkLWU1YjktNGE0OC1iZDczLWJjTVXVDG....", 
  (optional)
    "Work": {
             "JobTitle": "",
             "Department": "",
             "Company": "BlackBerry",
             "Office": "",
             "Manager": "",
            "Assistant": ""
 }
}
```
If the contact is created successfully, BEMS returns a uniqueId and the third-party BlackBerry Dynamics apps display the provided contact information. If a property is not specified, BEMS returns a null value and the information is not saved in the contact.

```
{ 
   "UniqueId" : "Dg2Y2IxAAMkAMzAwLWJmZmYtNGJjMi1iN..."
}
```
### <span id="page-15-0"></span>**Update a contact's list information**

You can update information for a contact using specific properties. In the following sample code, BEMS updates the contact information for NewContact Last in the user's contact folder. The client sends the UniqueID for the contact to update. When a contact is updated, the client sends all of the values for the contact to BEMS, whether the values were modified or not. If the client provides a ParentFolderID, BEMS updates the contact in the specified folder.

In this example, the contact is updated with their work information. The new and existing information is sent to BEMS for updating.

- Job title
- Department
- Middle name
- Mobile phone
- Home phone
- Business phone
- Email address
- Company name

```
POST https://localhost:8443/api/contact/update HTTP/1.1
Content-Type: application/json
X-Good-GD-AuthToken: <GDAuthToken>
  \{ "UniqueId": "AAMkADY2ZjRkY2E2LWY0ZDQtNGU3Ni1hMjk3LTAwM....",
     "FirstName": "NewContact",
     "LastName": "Last",
     "MiddleName": "Middle",
     "MobilePhone": "519-555-1234", 
     "HomePhone": "519-555-4567",
     "BusinessPhone": "519-555-7890", 
     "EmailAddress1": "NewContact.Last@blackberry.com", 
     "EmailAddress2": "NewContact.Last2@blackberry.com",
     "Work": {
               "JobTitle": "Manager",
               "Department": "Development",
               "Company": "BlackBerry",
               "Office": "Home"
             },
     "FolderId": "AQMkADk0YzU4MjdkLWU1YjktNGE0OC1iZDczKI0Kuc7BmRwA..."" (optional)
   }
```
If the request is successful, BEMS returns a 200 HTTP response code that the contact is successfully updated.

### <span id="page-16-0"></span>**Appendix: Configure the UserShape properties**

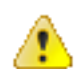

**CAUTION:** Don't modify the UserShape properties unless the changes are required. Modified settings are not retained when you upgrade the BEMS software.

The following values can be specified for the UserShape properties. Other values are ignored.

- Alias
- **EmailAddress**
- DisplayName
- GivenName
- FirstName
- Surname
- LastName
- CompleteName
- CompanyName
- Company
- **Department**
- JobTitle
- Title
- Photo
- **UserCertificate**
- UsersmimeCertificate
- PrUserx509Certificate
- HomePhone
- HomePhone2
- MobilePhone
- Pager
- BusinessPhone
- BusinessFax
- OtherTelephone
- **PhoneNumbers**
- PhysicalAddresses
- **Manager**
- DirectReports
- **1.** Open a browser and go to the Apache Karaf Web Console Configuration website located at https:// <*fqdn\_of\_the\_bems\_host*>:8443/system/console/configMgr and log in as administrator with the appropriate Microsoft Active Directory credentials.
- **2.** On the menu, click **OSGi > Configuration**.
- **3.** Search for and click **Directory Lookup Common Configuration**.
- **4.** In the **basicPropertyNames** field, the basic property values are listed.

Click the + button and the property name to add a common property to the list or click the - button to remove a common property from the list.

- **5.** In the **detailedPropertyNames** field, the detailed property value names of common property names is listed. Click the + button and the property to add a common property to the list or click the - button to remove a common property from the list.
- **6.** Click **Save**.

### <span id="page-17-0"></span>**Legal notice**

©2022 BlackBerry Limited. Trademarks, including but not limited to BLACKBERRY, BBM, BES, EMBLEM Design, ATHOC, CYLANCE and SECUSMART are the trademarks or registered trademarks of BlackBerry Limited, its subsidiaries and/or affiliates, used under license, and the exclusive rights to such trademarks are expressly reserved. All other trademarks are the property of their respective owners.

This documentation including all documentation incorporated by reference herein such as documentation provided or made available on the BlackBerry website provided or made accessible "AS IS" and "AS AVAILABLE" and without condition, endorsement, guarantee, representation, or warranty of any kind by BlackBerry Limited and its affiliated companies ("BlackBerry") and BlackBerry assumes no responsibility for any typographical, technical, or other inaccuracies, errors, or omissions in this documentation. In order to protect BlackBerry proprietary and confidential information and/or trade secrets, this documentation may describe some aspects of BlackBerry technology in generalized terms. BlackBerry reserves the right to periodically change information that is contained in this documentation; however, BlackBerry makes no commitment to provide any such changes, updates, enhancements, or other additions to this documentation to you in a timely manner or at all.

This documentation might contain references to third-party sources of information, hardware or software, products or services including components and content such as content protected by copyright and/or thirdparty websites (collectively the "Third Party Products and Services"). BlackBerry does not control, and is not responsible for, any Third Party Products and Services including, without limitation the content, accuracy, copyright compliance, compatibility, performance, trustworthiness, legality, decency, links, or any other aspect of Third Party Products and Services. The inclusion of a reference to Third Party Products and Services in this documentation does not imply endorsement by BlackBerry of the Third Party Products and Services or the third party in any way.

EXCEPT TO THE EXTENT SPECIFICALLY PROHIBITED BY APPLICABLE LAW IN YOUR JURISDICTION, ALL CONDITIONS, ENDORSEMENTS, GUARANTEES, REPRESENTATIONS, OR WARRANTIES OF ANY KIND, EXPRESS OR IMPLIED, INCLUDING WITHOUT LIMITATION, ANY CONDITIONS, ENDORSEMENTS, GUARANTEES, REPRESENTATIONS OR WARRANTIES OF DURABILITY, FITNESS FOR A PARTICULAR PURPOSE OR USE, MERCHANTABILITY, MERCHANTABLE QUALITY, NON-INFRINGEMENT, SATISFACTORY QUALITY, OR TITLE, OR ARISING FROM A STATUTE OR CUSTOM OR A COURSE OF DEALING OR USAGE OF TRADE, OR RELATED TO THE DOCUMENTATION OR ITS USE, OR PERFORMANCE OR NON-PERFORMANCE OF ANY SOFTWARE, HARDWARE, SERVICE, OR ANY THIRD PARTY PRODUCTS AND SERVICES REFERENCED HEREIN, ARE HEREBY EXCLUDED. YOU MAY ALSO HAVE OTHER RIGHTS THAT VARY BY STATE OR PROVINCE. SOME JURISDICTIONS MAY NOT ALLOW THE EXCLUSION OR LIMITATION OF IMPLIED WARRANTIES AND CONDITIONS. TO THE EXTENT PERMITTED BY LAW, ANY IMPLIED WARRANTIES OR CONDITIONS RELATING TO THE DOCUMENTATION TO THE EXTENT THEY CANNOT BE EXCLUDED AS SET OUT ABOVE, BUT CAN BE LIMITED, ARE HEREBY LIMITED TO NINETY (90) DAYS FROM THE DATE YOU FIRST ACQUIRED THE DOCUMENTATION OR THE ITEM THAT IS THE SUBJECT OF THE CLAIM.

TO THE MAXIMUM EXTENT PERMITTED BY APPLICABLE LAW IN YOUR JURISDICTION, IN NO EVENT SHALL BLACKBERRY BE LIABLE FOR ANY TYPE OF DAMAGES RELATED TO THIS DOCUMENTATION OR ITS USE, OR PERFORMANCE OR NON-PERFORMANCE OF ANY SOFTWARE, HARDWARE, SERVICE, OR ANY THIRD PARTY PRODUCTS AND SERVICES REFERENCED HEREIN INCLUDING WITHOUT LIMITATION ANY OF THE FOLLOWING DAMAGES: DIRECT, CONSEQUENTIAL, EXEMPLARY, INCIDENTAL, INDIRECT, SPECIAL, PUNITIVE, OR AGGRAVATED DAMAGES, DAMAGES FOR LOSS OF PROFITS OR REVENUES, FAILURE TO REALIZE ANY EXPECTED SAVINGS, BUSINESS INTERRUPTION, LOSS OF BUSINESS INFORMATION, LOSS OF BUSINESS OPPORTUNITY, OR CORRUPTION OR LOSS OF DATA, FAILURES TO TRANSMIT OR RECEIVE ANY DATA, PROBLEMS ASSOCIATED WITH ANY APPLICATIONS USED IN CONJUNCTION WITH BLACKBERRY PRODUCTS OR SERVICES, DOWNTIME COSTS, LOSS OF THE USE OF BLACKBERRY PRODUCTS OR SERVICES OR ANY PORTION THEREOF OR OF ANY AIRTIME SERVICES, COST OF SUBSTITUTE GOODS, COSTS OF COVER, FACILITIES OR SERVICES, COST OF CAPITAL, OR OTHER SIMILAR PECUNIARY LOSSES, WHETHER OR NOT SUCH DAMAGES

WERE FORESEEN OR UNFORESEEN, AND EVEN IF BLACKBERRY HAS BEEN ADVISED OF THE POSSIBILITY OF SUCH DAMAGES.

TO THE MAXIMUM EXTENT PERMITTED BY APPLICABLE LAW IN YOUR JURISDICTION, BLACKBERRY SHALL HAVE NO OTHER OBLIGATION, DUTY, OR LIABILITY WHATSOEVER IN CONTRACT, TORT, OR OTHERWISE TO YOU INCLUDING ANY LIABILITY FOR NEGLIGENCE OR STRICT LIABILITY.

THE LIMITATIONS, EXCLUSIONS, AND DISCLAIMERS HEREIN SHALL APPLY: (A) IRRESPECTIVE OF THE NATURE OF THE CAUSE OF ACTION, DEMAND, OR ACTION BY YOU INCLUDING BUT NOT LIMITED TO BREACH OF CONTRACT, NEGLIGENCE, TORT, STRICT LIABILITY OR ANY OTHER LEGAL THEORY AND SHALL SURVIVE A FUNDAMENTAL BREACH OR BREACHES OR THE FAILURE OF THE ESSENTIAL PURPOSE OF THIS AGREEMENT OR OF ANY REMEDY CONTAINED HEREIN; AND (B) TO BLACKBERRY AND ITS AFFILIATED COMPANIES, THEIR SUCCESSORS, ASSIGNS, AGENTS, SUPPLIERS (INCLUDING AIRTIME SERVICE PROVIDERS), AUTHORIZED BLACKBERRY DISTRIBUTORS (ALSO INCLUDING AIRTIME SERVICE PROVIDERS) AND THEIR RESPECTIVE DIRECTORS, EMPLOYEES, AND INDEPENDENT CONTRACTORS.

IN ADDITION TO THE LIMITATIONS AND EXCLUSIONS SET OUT ABOVE, IN NO EVENT SHALL ANY DIRECTOR, EMPLOYEE, AGENT, DISTRIBUTOR, SUPPLIER, INDEPENDENT CONTRACTOR OF BLACKBERRY OR ANY AFFILIATES OF BLACKBERRY HAVE ANY LIABILITY ARISING FROM OR RELATED TO THE DOCUMENTATION.

Prior to subscribing for, installing, or using any Third Party Products and Services, it is your responsibility to ensure that your airtime service provider has agreed to support all of their features. Some airtime service providers might not offer Internet browsing functionality with a subscription to the BlackBerry® Internet Service. Check with your service provider for availability, roaming arrangements, service plans and features. Installation or use of Third Party Products and Services with BlackBerry's products and services may require one or more patent, trademark, copyright, or other licenses in order to avoid infringement or violation of third party rights. You are solely responsible for determining whether to use Third Party Products and Services and if any third party licenses are required to do so. If required you are responsible for acquiring them. You should not install or use Third Party Products and Services until all necessary licenses have been acquired. Any Third Party Products and Services that are provided with BlackBerry's products and services are provided as a convenience to you and are provided "AS IS" with no express or implied conditions, endorsements, guarantees, representations, or warranties of any kind by BlackBerry and BlackBerry assumes no liability whatsoever, in relation thereto. Your use of Third Party Products and Services shall be governed by and subject to you agreeing to the terms of separate licenses and other agreements applicable thereto with third parties, except to the extent expressly covered by a license or other agreement with BlackBerry.

The terms of use of any BlackBerry product or service are set out in a separate license or other agreement with BlackBerry applicable thereto. NOTHING IN THIS DOCUMENTATION IS INTENDED TO SUPERSEDE ANY EXPRESS WRITTEN AGREEMENTS OR WARRANTIES PROVIDED BY BLACKBERRY FOR PORTIONS OF ANY BLACKBERRY PRODUCT OR SERVICE OTHER THAN THIS DOCUMENTATION.

BlackBerry Enterprise Software incorporates certain third-party software. The license and copyright information associated with this software is available at [http://worldwide.blackberry.com/legal/thirdpartysoftware.jsp.](https://www.blackberry.com/us/en/legal/third-party-software)

BlackBerry Limited 2200 University Avenue East Waterloo, Ontario Canada N2K 0A7

BlackBerry UK Limited Ground Floor, The Pearce Building, West Street, Maidenhead, Berkshire SL6 1RL United Kingdom

Published in Canada